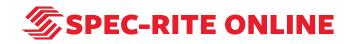

# **Automated Report Scheduling**

20 Steps

Created by

Samantha Lorenz

Creation Date July 11, 2022 Last Updated July 11, 2022

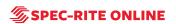

# Go to Spec-Rite Online

### STEP 2

# **Click on Scheduling**

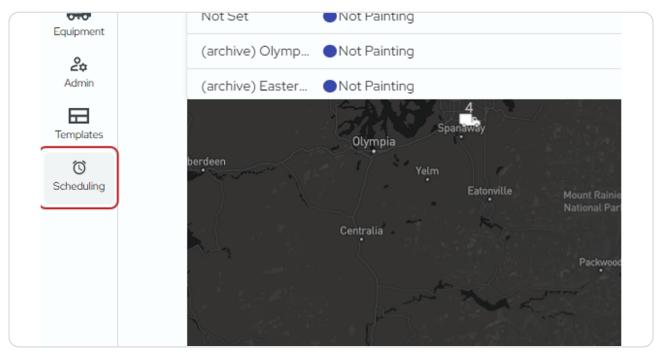

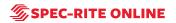

| <b>2</b> ≎<br>Admin | Email sent to samantha.lorenz@skipline.com<br>immediately      |     |
|---------------------|----------------------------------------------------------------|-----|
| Templates           | <ul> <li>M-F at 11:00am</li> <li>Daily Sam Test 11a</li> </ul> | ••• |
| Scheduling          | Email sent to samantha.lorenz@skipline.com<br>immediately      | 1   |
|                     | New Automated Report                                           |     |
|                     |                                                                |     |
|                     |                                                                |     |

# **Click on New Automated Report**

### STEP 4

# Give your automated report a name

|    | K       |                                  |                      | July 20                  | )22                   |
|----|---------|----------------------------------|----------------------|--------------------------|-----------------------|
|    | Sun     | Mon                              | Tue                  | Wed                      |                       |
|    |         | 27 Daily Sam Test 11:30          | Daily Sam Test 11:30 | 28<br>Daily Sam Test 11: | 29<br>30 0 C          |
|    | Automat | utomated Report                  | ]                    | ×                        | • J<br>+1m            |
| om | Daily U |                                  |                      | Test 11:                 | 6<br>30 • D<br>• J    |
| om | © °6    | :00 Daily (M-F), Starting<br>End | g 07/12/2022, No     |                          | 13                    |
|    | Repor   | t Template 🛛 🗸 🗸                 |                      | Test 11:                 | 30 • D<br>• J<br>+1 m |

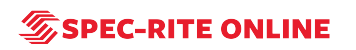

Select a color for your automated report. This will allow you multiple ways to organize your schedule reports.

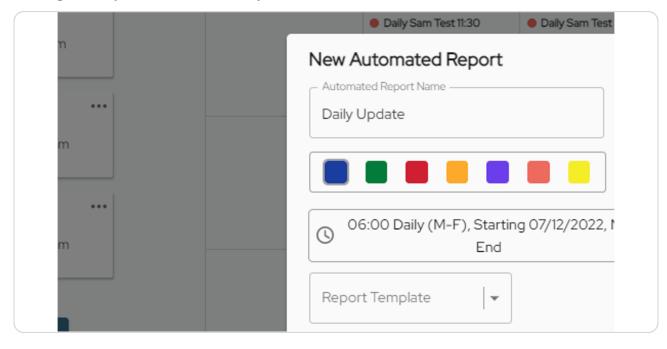

#### STEP 6

### Click on time and date to make changes.

|       | Daily Sam Test 11:30              | Daily Sam Test 11:30    | Daily Sam Test 11:30 | Daily Sai                                                      |
|-------|-----------------------------------|-------------------------|----------------------|----------------------------------------------------------------|
| Ne    | w Automated Report                |                         | ×                    | <ul> <li>JC Test</li> <li>+1 more</li> </ul>                   |
|       | itomated Report Name              |                         |                      |                                                                |
| Di    | aily Update                       |                         |                      | 6                                                              |
|       |                                   |                         | Test 11:30           | <ul> <li>Daily Sa</li> <li>JC Test</li> <li>+1 more</li> </ul> |
| <br>0 | 06:00 Daily (M-F), Startin<br>End | g 07/12/2022, No        |                      |                                                                |
|       |                                   | )                       |                      | 3                                                              |
| Re    | eport Template 🗸 👻                |                         | Test 11:30           | <ul> <li>Daily Sat</li> <li>JC Test</li> </ul>                 |
|       | Work To Include In Report         |                         |                      | +1 more                                                        |
|       | Empil Deport                      |                         | 20                   | o                                                              |
|       | Email Report                      |                         | Test 11:30           | <ul> <li>Daily Sat</li> <li>JC Test</li> </ul>                 |
|       |                                   | Tanalata I. Davianaat I | Dono                 | +1 more                                                        |

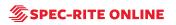

# A new window will open up.

| ng<br>Active Scheduled Events                                                                                                    | <                       |                                                                                      |                                           | July 2022                                 |                                                       |                                            |     | > |
|----------------------------------------------------------------------------------------------------|-------------------------|--------------------------------------------------------------------------------------|-------------------------------------------|-------------------------------------------|-------------------------------------------------------|--------------------------------------------|-----|---|
|                                                                                                    |                         | Mon                                                                                  | Tue                                       | Wed                                       |                                                       | Fri                                        | Sat |   |
| w 044 F iz 10 20am ***<br>Daly 40 Text<br>Emails ent by initial cameron poligine com<br>immediately<br>044 F iz 10 20am ***                                                                       | New .<br>Autor<br>Daily | When to Run the Report                                                               | ×                                         | DelySam Test 11:30                        | Daly Sam Test 11:30     JC Test                       | Daty Sam Test 11:30     JC Test     Imore  |     |   |
| Daily Daily Sam Test 11.30     Email sent to samatha borenzevispinger ecom     immediately      Order F as 1000am     Com Test 16     Email sent to samatha borenzevispinger ecom     Immediately |                         | report was generated.<br>Run Report<br>Start Date<br>07/12/2022                      | Daily  Cos Time DailyO AM  O              |                                           | 6<br>Daily Sam Test 11:30<br>UC Test<br>+1 more       |                                            |     |   |
| Immediately New Automated Report                                                                                                    | Rep                     | <ul> <li>Every Weekday (I</li> <li>Every Day (Mon-<br/>End</li> <li>Never</li> </ul> | Mon) Monthly<br>Yearly                    |                                           | 3 baly Sam Test 11:30<br>• JC Test<br>+1 more         |                                            |     |   |
|                                                                                                    |                         |                                                                                      | 07/13/2022                                |                                           | 0 2<br>Daily Sam Test 11:30<br>JC Test<br>11 more     |                                            |     |   |
|                                                                                                    |                         |                                                                                      |                                           | Daily Sam Test 11:30                      | 7 2<br>• Daily Sam Test 11:30<br>• JC Test<br>+1 more |                                            |     |   |
|                                                                                                    |                         | 1<br>Daily Sam Test 11:30<br>JC Test<br>+1 more                                      | Daily Sam Test 11:30     JC Test     Test | DailySam Test 11:30     JC Test     Hmore | Daly Sam Test 11:30     JC Test     t1 more           | Daily Sam Test 11:30     JC Test     Hmore |     |   |

# STEP 8

# This allows you to choose daily, weekly, monthly or yearly reports.

| New .<br>Auton<br>Daily | When to Run the Report<br>Choose the date, time, and freque<br>run. The report will include all data<br>report was generated. | ency for the report to be | ×6         | +1 more                                                              |
|-------------------------|----------------------------------------------------------------------------------------------------|---------------------------|------------|----------------------------------------------------------------------|
|                         | Run Report                                                                                                    | Weekly A                  | Test 11:30 | <ul> <li>Daily Sam Test</li> <li>JC Test</li> <li>+1 more</li> </ul> |
| 0                       | Run On                                                                                                    | Daily                     |            |                                                                      |
|                         | SU M TU W                                                                                                    | Weekly                    | 13         |                                                                      |
| Repo                    | End                                                                                                    | Monthly<br>Yearly         | Test 11:30 | <ul> <li>Daily Sam Test</li> <li>JC Test</li> <li>+1 more</li> </ul> |
| v militaria             | Never                                                                                                    | leany                     |            |                                                                      |
|                         | O On                                                                                                    | 13/2022                   | 20         |                                                                      |

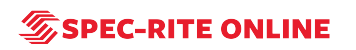

#### New × When to Run the Report Choose the date, time, and frequency for the report to be run. The report will include all data since the last automated Daily report was generated. Daily Sam Te Run Report Daily Ŧ Start Date 07:00 AM 0 07/13/2022 () Every Weekday (Mon-Fri) Daily Sam T O Every Day (Mon-Mon) End Never 06 AM 00 O On 07/13/ -

# Select your start date and the time

#### STEP 10

# Choose whether you want your daily report delivered Mon-Fri or Mon-Mon

| Auton |                                  | t X<br>frequency for the report to be<br>all data since the last automated |                  |
|-------|----------------------------------|----------------------------------------------------------------------------|------------------|
|       | Run Report                       | Daily 💌                                                                    | Test 11:30       |
| 0     | Start Date<br>07/13/2022         | Run Time<br>07:00 AM ()                                                    |                  |
| Repo  | Every Weekday     Every Day (Mon |                                                                            | 13<br>Test 11:30 |
|       | End<br>Never                     |                                                                            |                  |
|       | O On                             | 07/13/2022                                                                 | 20               |
|       | O After                          | 5 Occurrences                                                              | Test 11:30       |

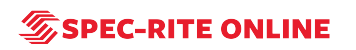

# **Click on Done**

| End<br>Never                                                               |                                                      |                                                      | +1 more                                           |
|----------------------------------------------------------------------------|------------------------------------------------------|------------------------------------------------------|---------------------------------------------------|
| O On<br>O After                                                            | 07/13/2022                                           | Done Test 11:30                                      | 20<br>• Daily Sam Test Ti<br>• JC Test<br>+1 more |
| <ul> <li>Daily Sam Test 11:30</li> <li>JC Test</li> <li>+1 more</li> </ul> | 25<br>• Dally Sam Test 11:30<br>• JC Test<br>+1 more | 26<br>• Daily Sam Test 11:30<br>• JC Test<br>+1 more | 27<br>• Dally Sam Test 11<br>• JC Test<br>+1 more |

## STEP 12

# Next choose the report template you wish to run.

| om   |   |                            |                        | Test |
|------|---|----------------------------|------------------------|------|
|      | ſ | 07:00 Daily (M-F), Startir | ng 07/13/2022. No      |      |
| om _ |   | C End                      | .g c,, io, 2022, ito   |      |
|      |   | – Report Template          |                        | Test |
| _    |   | <b>^</b>                   |                        | rest |
|      |   | Quality Report             | )                      |      |
|      |   | Usage Report (metric)      |                        |      |
|      |   | Quality Report (metric)    |                        | Test |
|      |   | Usage Report               |                        |      |
|      |   | Weekly Job Pattern         | Template * Equipment * | Done |
| _    |   | New                        |                        |      |
|      |   | Name                       | 26                     |      |

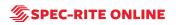

Then you will choose the work you want to include in the report.

| ••• | Report<br>Quali | D7:00 Daily (M-F), Starting<br>End<br>Template<br>ty Report   •<br>Vork To Include In Report | g 07/13/2022, No | Test |
|-----|-----------------|----------------------------------------------------------------------------------------------|------------------|------|
|     |                 |                                                                                              | Equipment        | Done |
|     | 24              | 4 25                                                                                         | 24               | 5    |

### STEP 14

# You can select a specific truck or select all trucks.

|   | Work To Include             | ×                 |
|---|-----------------------------|-------------------|
|   | Select Trucks               | Select Jobs       |
|   | Not Set                     | No Jobs Avaliable |
|   | (archive)<br>Olympic Region |                   |
| Q | (archive)<br>Eastern Region |                   |
|   | All Truck(s)                | All Job(s)        |
|   |                             | Dana              |

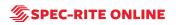

```
STEP 15
```

From there you can select a specific job or select all jobs.

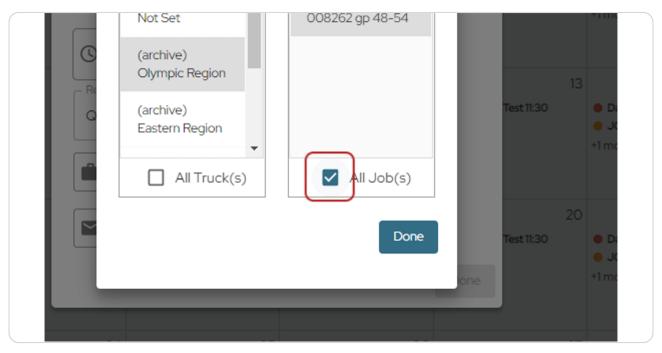

### STEP 16

# **Click on Done**

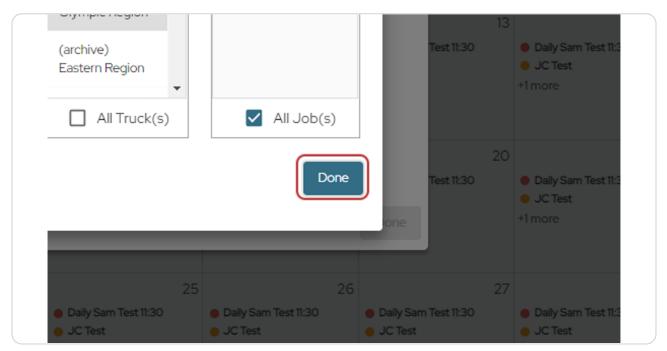

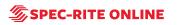

| om | Qualit | 7:00 Daily (M-F), Starting<br>End<br>Template<br>y Report –<br>ultiple Selected | g 07/13/2022, No                                                           | Done                                        |
|----|--------|---------------------------------------------------------------------------------|----------------------------------------------------------------------------|---------------------------------------------|
|    | 24     | 25<br>• Daily Sam Test 11:30<br>• JC Test<br>+1 more                            | <ul> <li>Daily Sam Test 11:30</li> <li>JC Test</li> <li>+1 more</li> </ul> | 26<br>• Daily Sam 1<br>• JC Test<br>+1 more |

Last, you will choose how you want to receive your report.

# STEP 18

You can choose to receive it immediately after it's generated or have it delayed.

| Marketing                                                                                                    | < July 2022 >                                                                                                    |
|----------------------------------------------------------------------------------------------------|----------------------------------------------------------------------------------------------------|
| Dashboard Victore Scheduled Events                                                                                                    | Sun Mon Tue Wed Thu Fri Sat                                                                                                    |
| Styleve     Styleve     S | Report Delivery Options  Choose how where, and when to send the report when one is available.  Provide the send the report when one is available.  Provide the report when one is available.  Provide the send the report when one is available.  Provide the send the report when one is available.  Provide the send the report when one is available.  Provide the send the report when one is available.  Provide the send the report when one is available.  Provide the send the report when one is available.  Provide the send the report when one is available.  Provide the send the report when one |
| Day Day Sam Test 13:0           Adam           Adam           Trensitions           OM-Fix 10:0cm           Trensitions           Day Sam Test 10                                                                                                    | Delvery Report     Immediately     6     7     5     9       Delvery Method:     Immediately     6     0 day sen text 30     0 day sen text 30     0 d                                                                                                    |
| G immediately Schedung New Automated Report                                                                                                    | Enter one or more email addresses on Clustoprocentes Include: Include: Inc  |
|                                                                                                    | Dore         20         21         22         23           Het130         Out/Sem Text 130         Out/Sem Text 130         Out/Sem Text 130         Out/Sem Text 130           Dore         Himore         Himore         Himore         Himore                                                                                                    |
|                                                                                                    | 24         25         26         27         28         29         30           6 Daly Sam Text 100         6 Daly Sam Text 100         6 Daly Sam Tex                                                                                                    |
|                                                                                                    | 31         1         2         3         4         5         6           • Dely Sem Text 130         • Dely Sem Text 130<                                                                                                    |

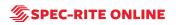

Choose the email address(es) you would like the report sent to and whether you want it sent as a link or an attachment.

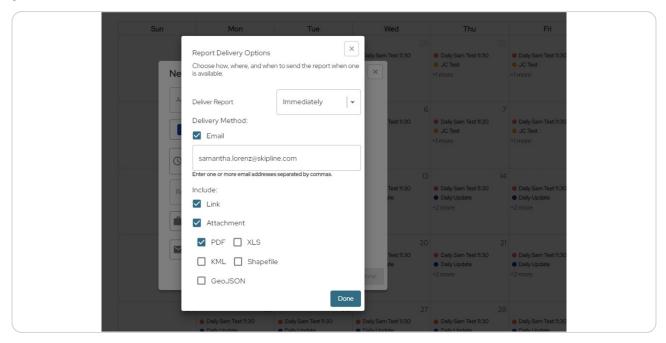

#### STEP 20

#### **Click on Done**

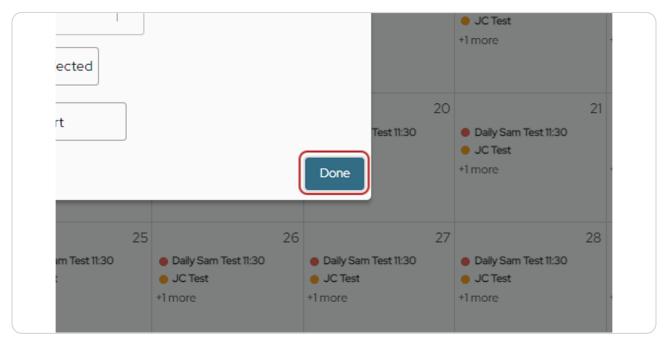

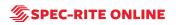

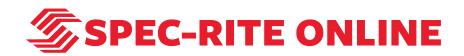